#### **"Step by Step"**

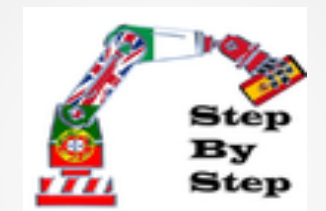

### **Robotics Smart Car Robot**

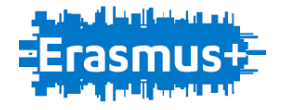

#### **Smart Car Robot " steps"**

- Step 1: Assembling the robot support base;
- Step 2: Mounting the motor shield and top bracket;
- Step 3: Assembly of the components at the top of the robot;
- Step 4: Connections and sensors;
- Stage 5 Programming.

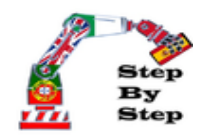

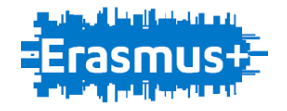

### **Smart Car Robot " defenition"**

The Smart Car Robot is a vehicle that independently must overcome obstacles and continuous along a route. Through a SmartPhone vehicle can be controlled via bluetooth.

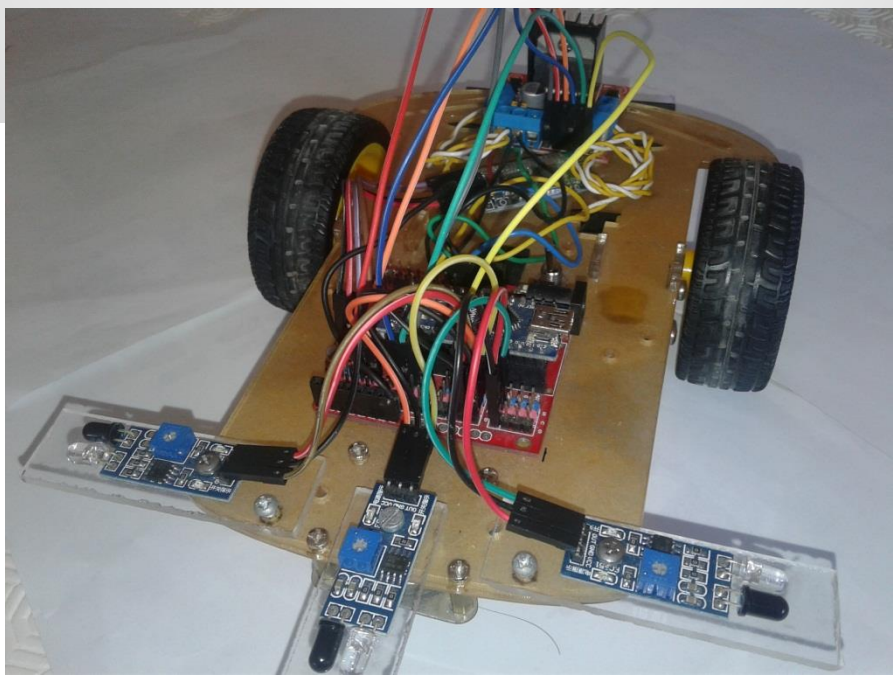

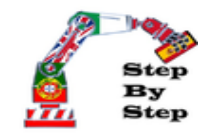

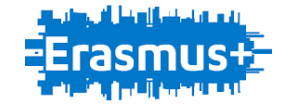

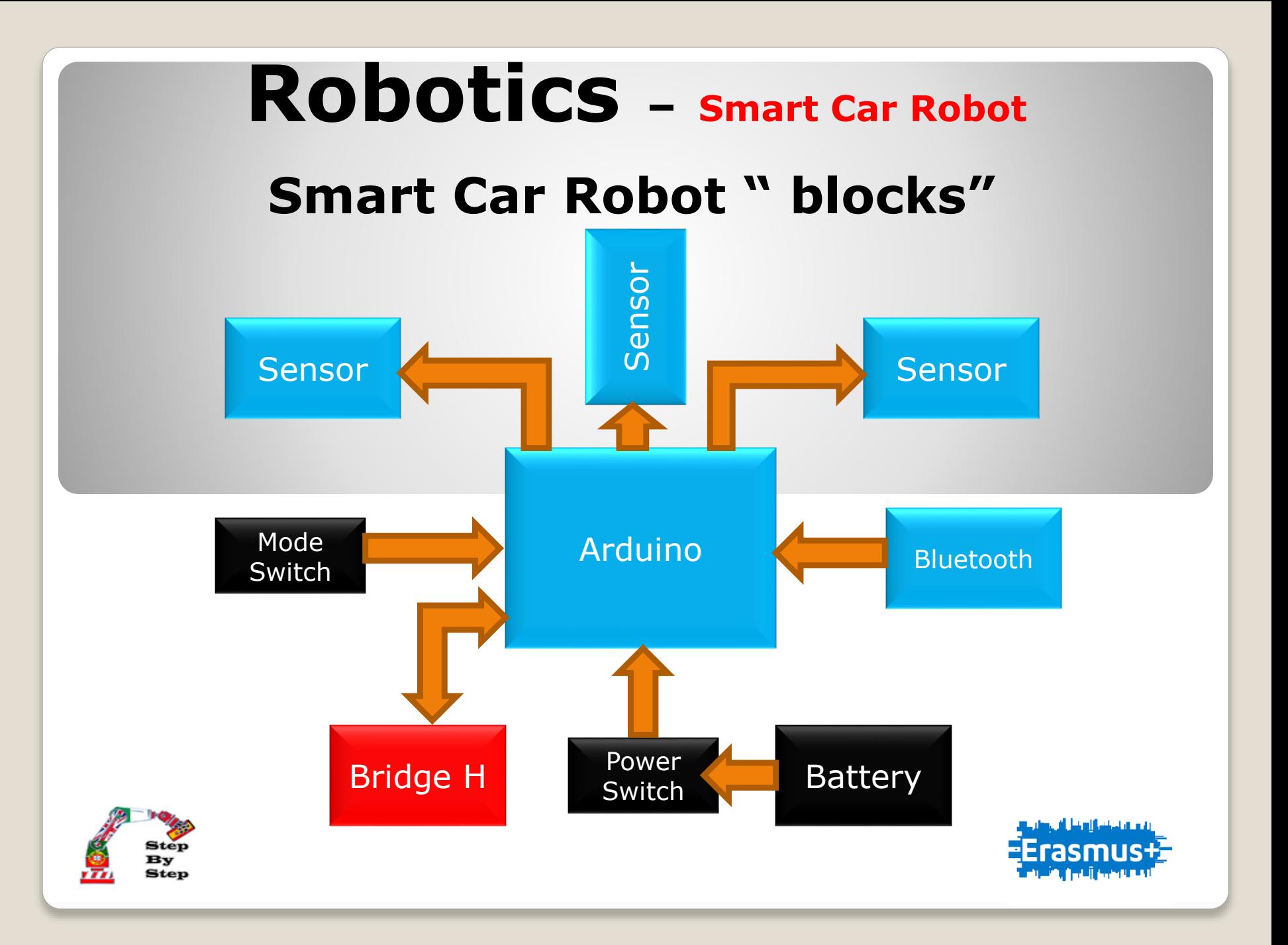

#### **Smart Car Robot "Implementation"**

Place the acrylic in the correct positions and tighten with screws

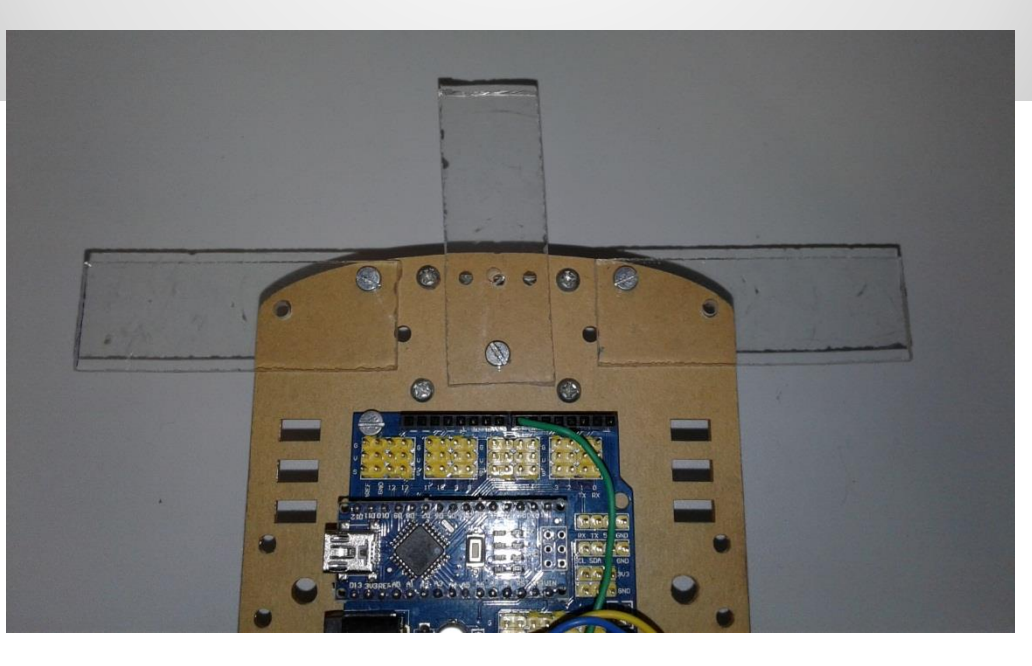

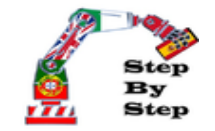

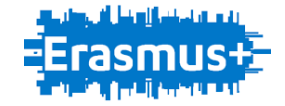

#### **Smart Car Robot "Implementation"**

Place the universal wheel under the car chassis. You should put the fasteners and screws.

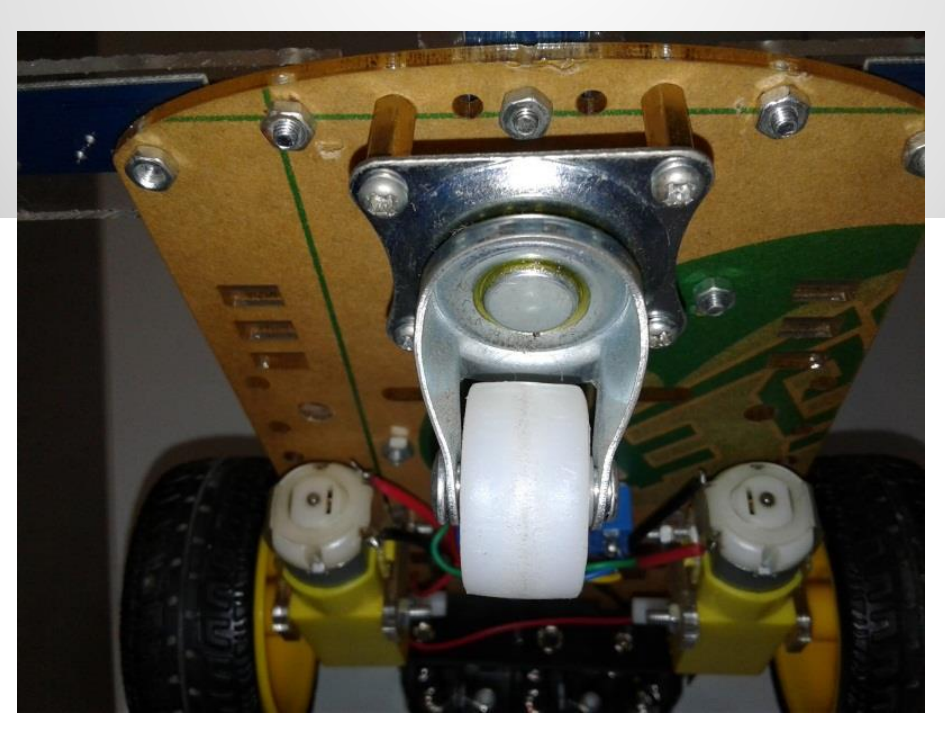

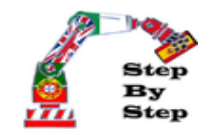

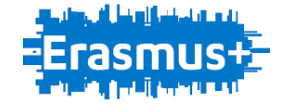

#### **Smart Car Robot "Implementation"**

Put the optical sensor on top of each acrylic, and tighten the remaining screws.

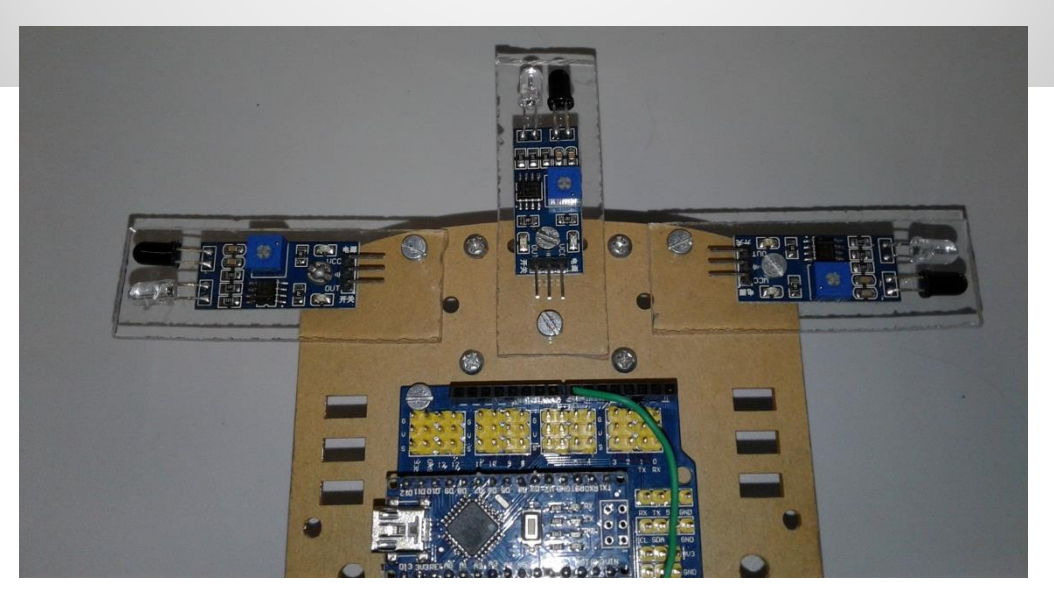

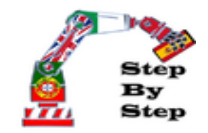

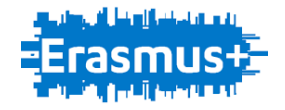

#### **Smart Car Robot "Implementation"**

Connect the wires" 10cm female to female" to the Arduino and sensors according to the pinout, and colors of the wires.

 $Vcc \rightarrow Red$  $Gnd \rightarrow Blue$ Signal  $12 \rightarrow$  Green Signal  $11 \rightarrow$  Yellow Signal  $10 \rightarrow$  Brown

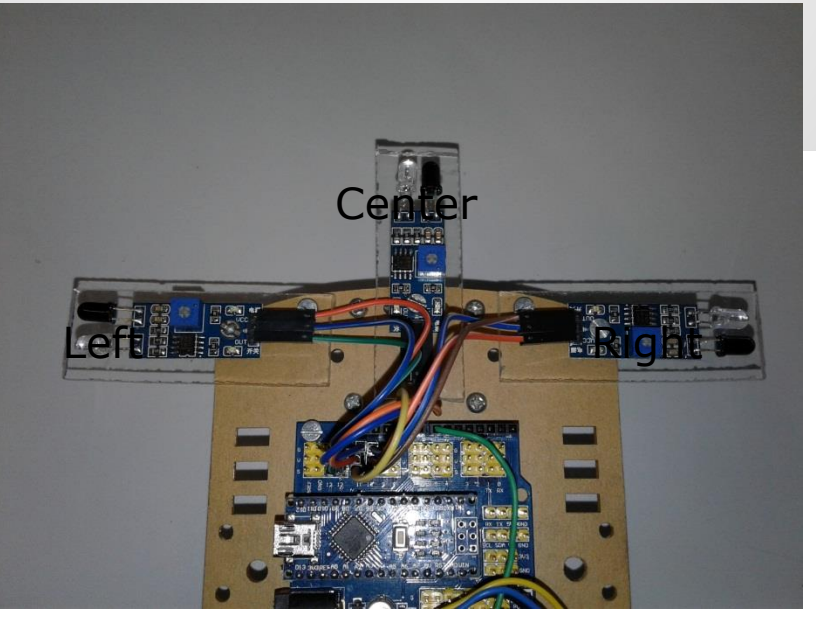

Signal 12 to Left Signal 11 to Center Signal 10 to Right

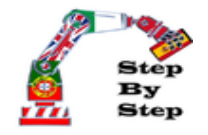

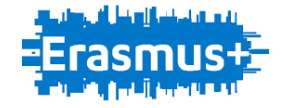

#### **Smart Car Robot "Implementation"**

Connect the wires" 20cm female to female" to the Arduino and bridge H according to the pinout, and colors of the wires.

Signal  $9\rightarrow$  Yellow Signal  $6 \rightarrow$  Green Signal  $5 \rightarrow$  Blue Signal  $4 \rightarrow$  Orange Signal  $3 \rightarrow$  Red Signal  $2 \rightarrow$  Gray

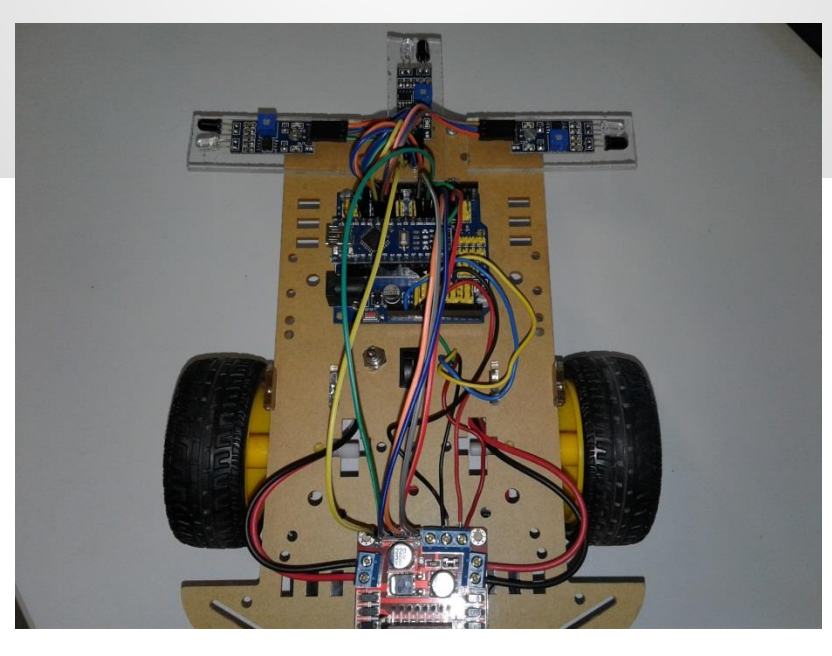

Signal 9 to ENB Signal 6 to ENA Signal 5 to IN4 Signal 4 to IN3 Signal 3 to IN2 Signal 2 to IN1

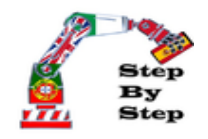

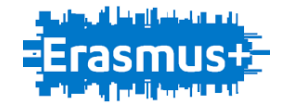

### **Smart Car Robot "Implementation"**

Connect the wires" 10cm female to female" to the Arduino and bluethoot according to the pinout, and colors of the wires.

 $Vcc \rightarrow Red$  $Gnd \rightarrow Black$  $TX \rightarrow White$  $RX \rightarrow Brown$ 

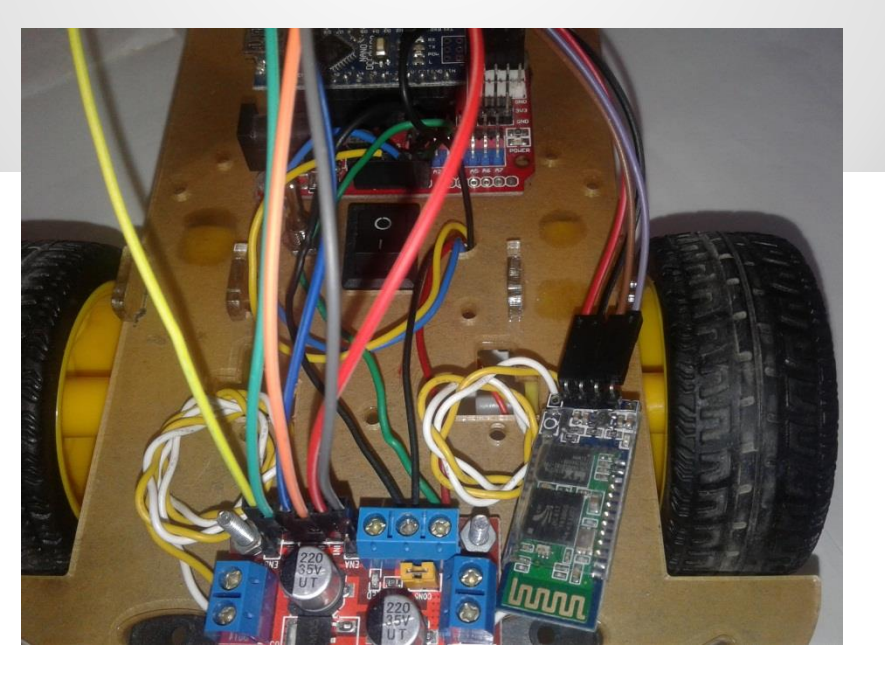

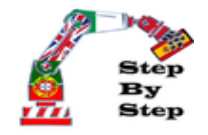

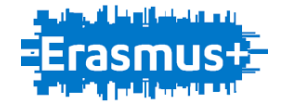

TX to RX RX to TX

### **Smart Car Robot "Programming"**

The bridge H is the component responsible for the speed and reversing the engines of the Smart car Robot. The bridge H is the component responsible for the speed and reversing the engines of the Smart car Robot. According to the logical state of the sensors of the vehicle rotates in one direction.

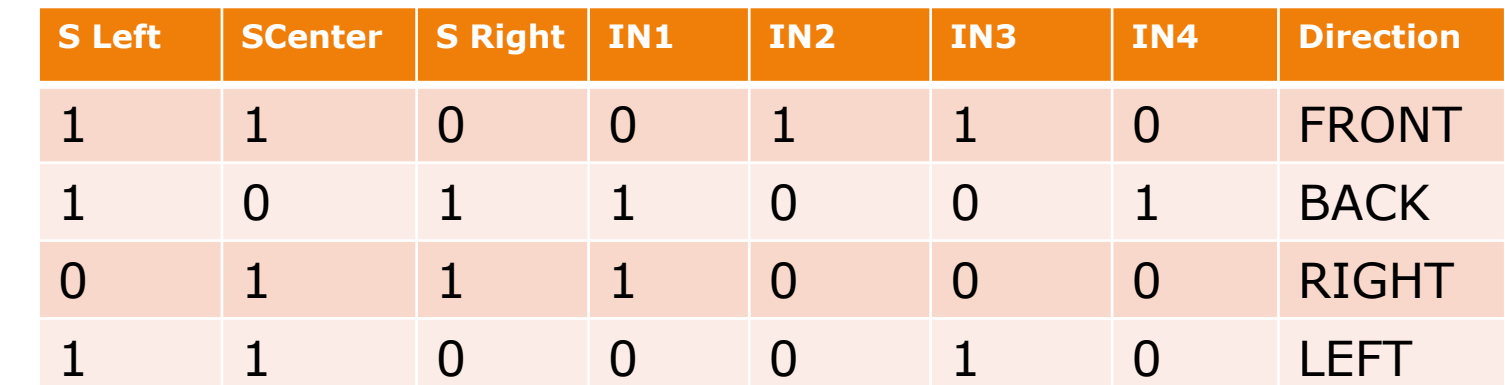

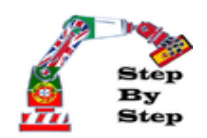

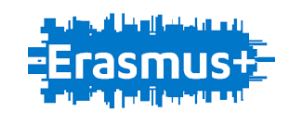

#### **Smart Car Robot "Programming"**

Open the file Smart Car Robot and complete the code of programming.

```
if ((Valor Sensor F == ) aa (Valor Sensor D == ) aa (Valor Sensor E == )) //LEFT
digitalWrite(MOTORDA, );
digitalWrite(MOTORDR, );
analogWrite (EN D, 255);
digitalWrite(MOTOREA, );
digitalWrite(MOTORER, );
analogWrite(EN E, 100);
```
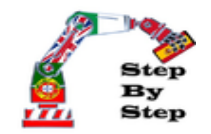

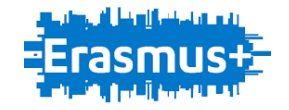

#### **Smart Car Robot "Connect and UpLoad"**

Connect the USB cable from the PC to the Arduino and selects the correct board and its port. Then uploads the program

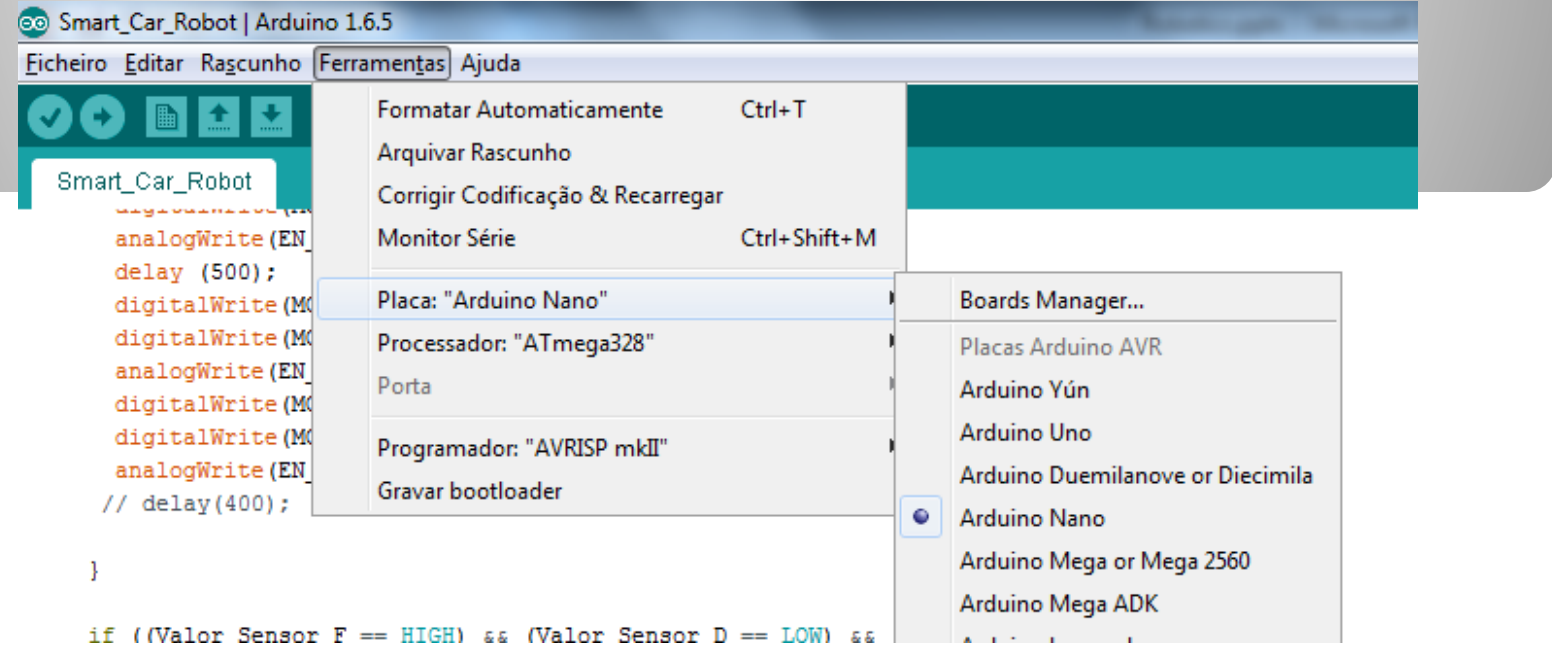

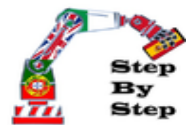

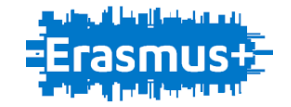

#### **Smart Car Robot "Connect and UpLoad"**

Install the application for controlling the Smart Car Robot and enjoy.

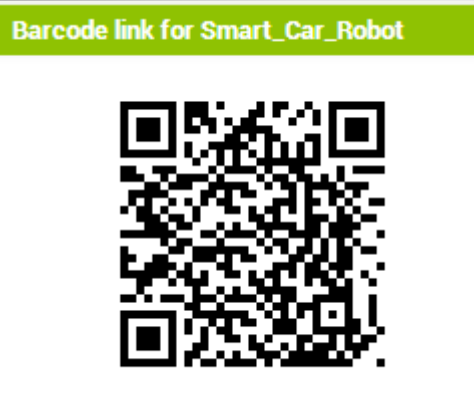

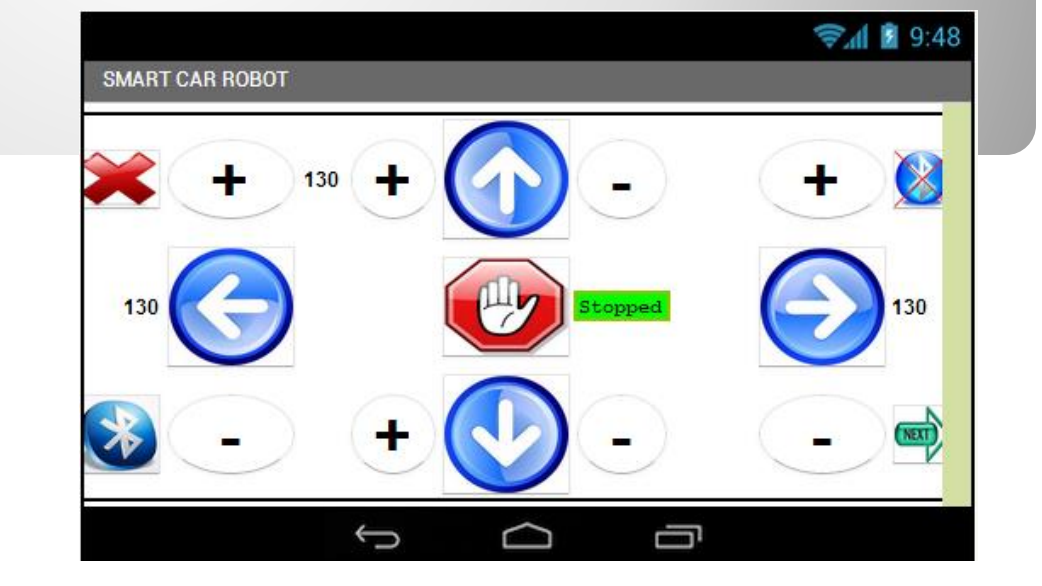

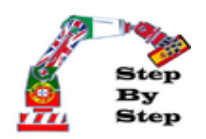

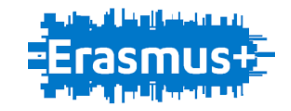